## LANÇAMENTO DE CONCEITOS - PROPG

Para lançamento de conceitos, o Professor acessará o Portal Docente [\(www.sig.ufabc.edu.br\)](http://www.sig.ufabc.edu.br/)

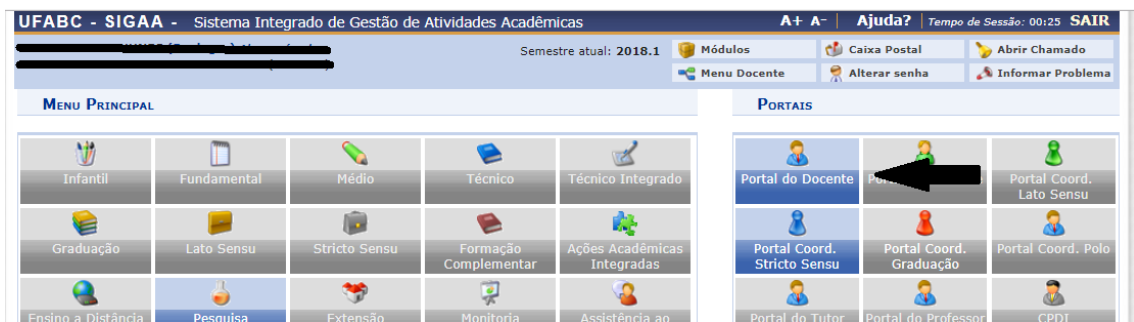

Ao abrir o Portal do Docente, aparecerão as turmas em aberto, aguardando lançamento de conceitos.

A turma abaixo está identificada com o seguinte código **TBIS00420181**, onde:

**T** = turma **BIS004** = código da disciplina do Programa **2018** = ano **1** = quadrimestre

Clique na turma desejada:

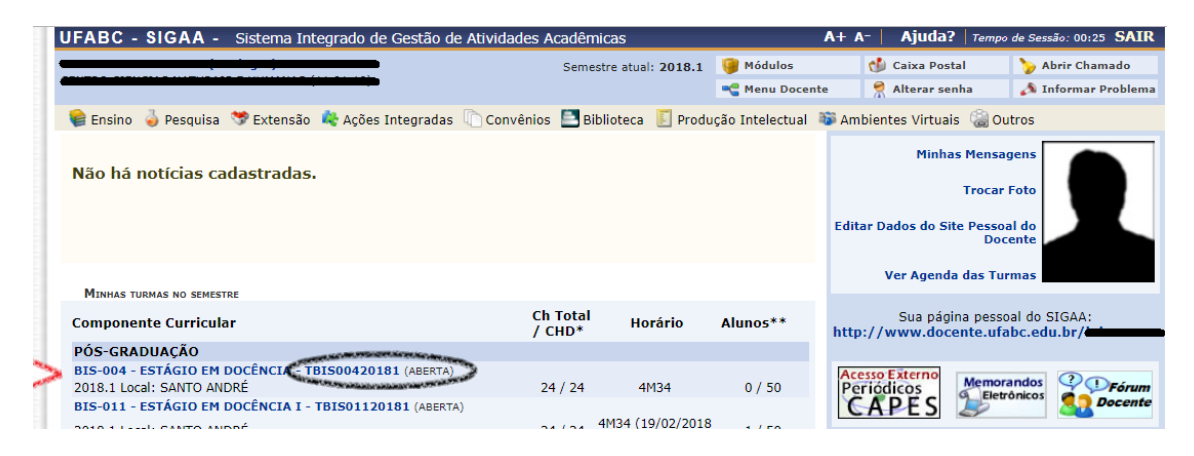

Abrirá o ambiente virtual. Clique em alunos e em seguida lançar notas.

Lembramos que o ambiente virtual possui várias ferramentas para uso do Docente.

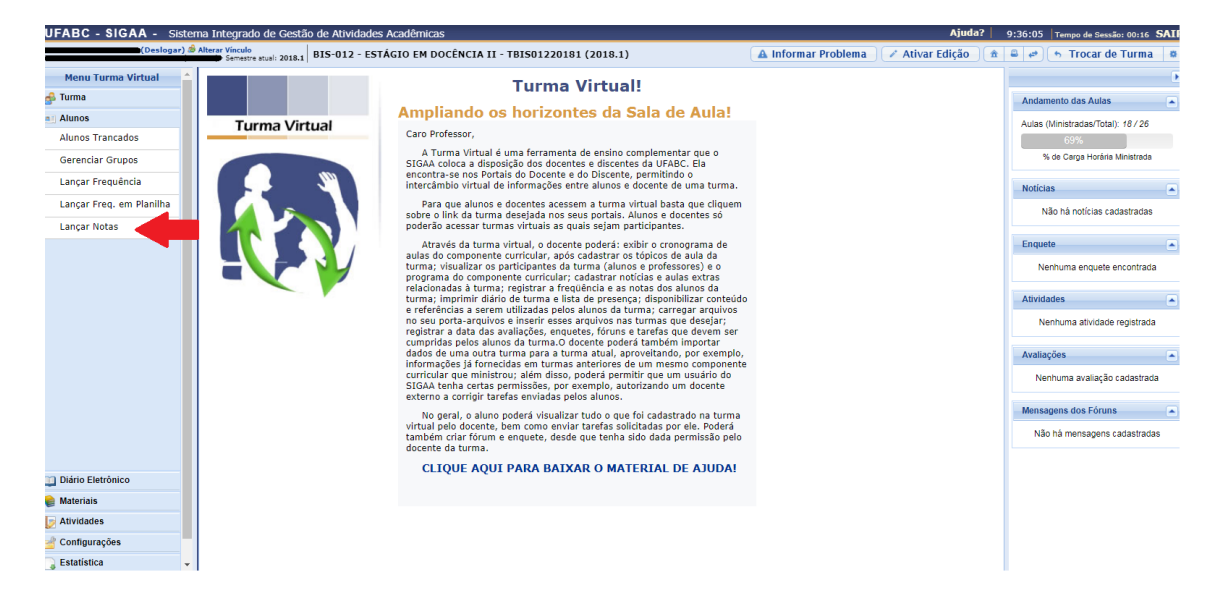

Na próxima tela, lance o conceito desejado e clique em consolidar. Somente após a consolidação o conceito será registrado no histórico do discente.

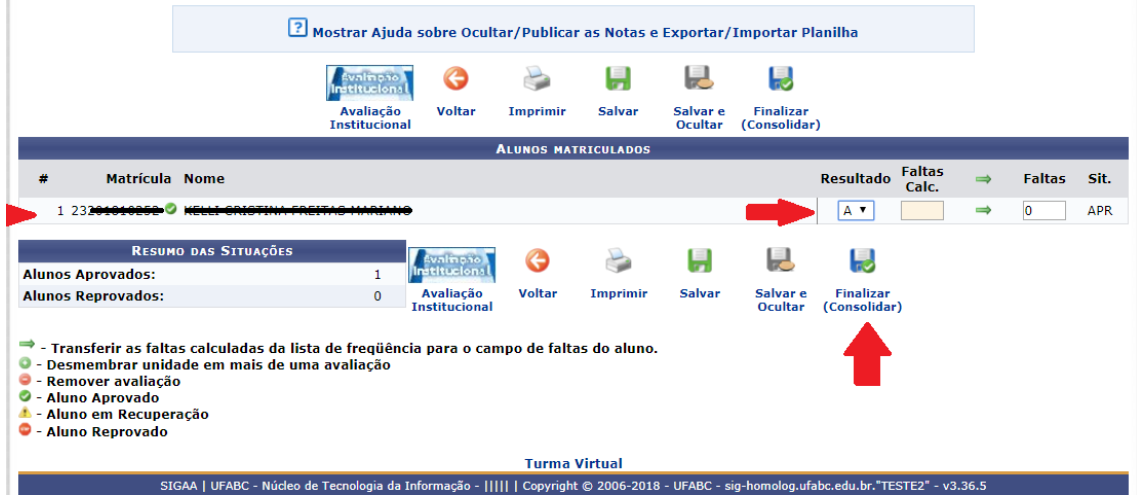

Caso haja algum comportamento inesperado. Entre em contato com matricula.propg@ufabc.edu.br.